## Adjust year of publication – Issue/Article

## Issue

When publishing an issue in the current version of OJS 3, the publication date will automatically be set to today's date. Therefore, it is important that you adjust the publication year immediately after the publication, if the issue originally was published in another year. Choose the following path: 'Issues'> 'Back Issues' and click on the little blue triangle next to the appropriate issue. Then choose the link 'Edit'

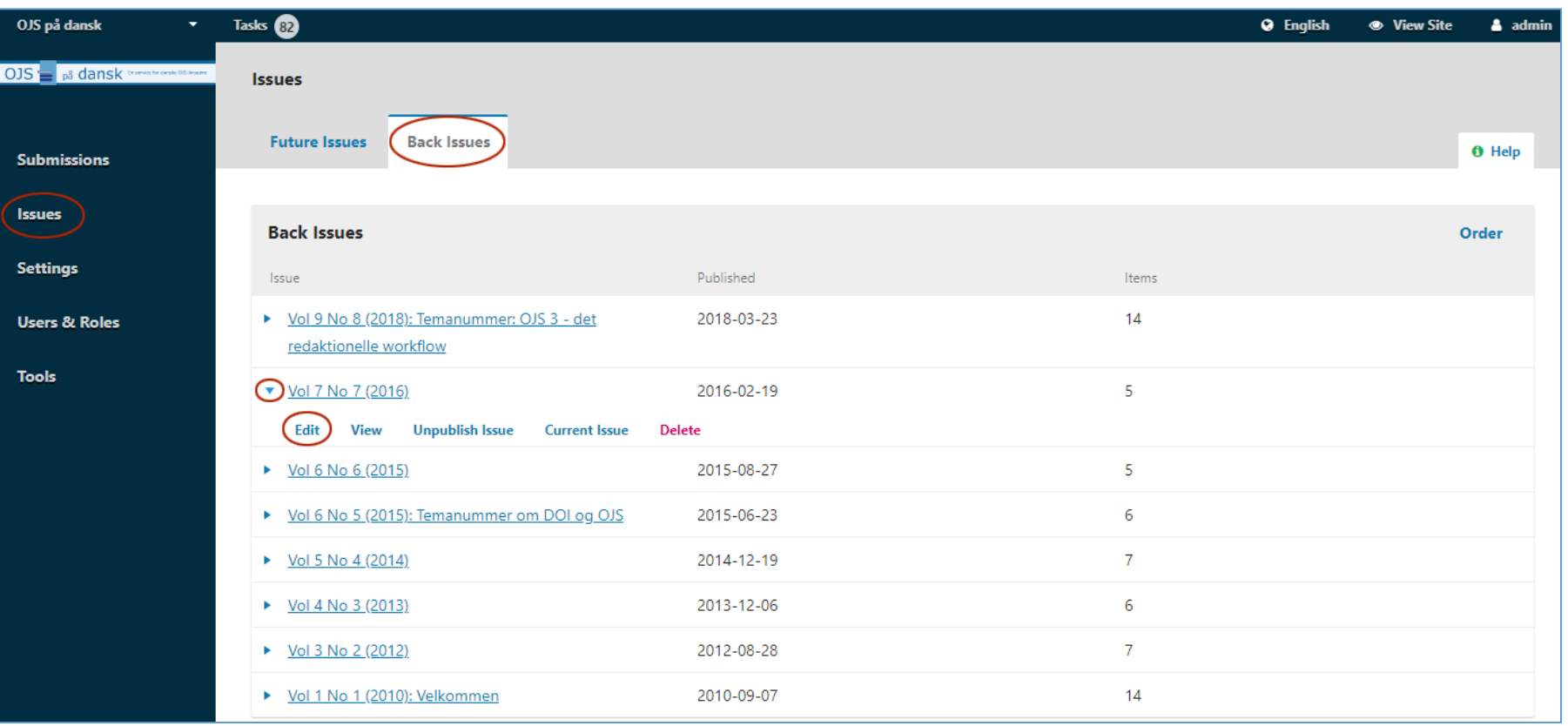

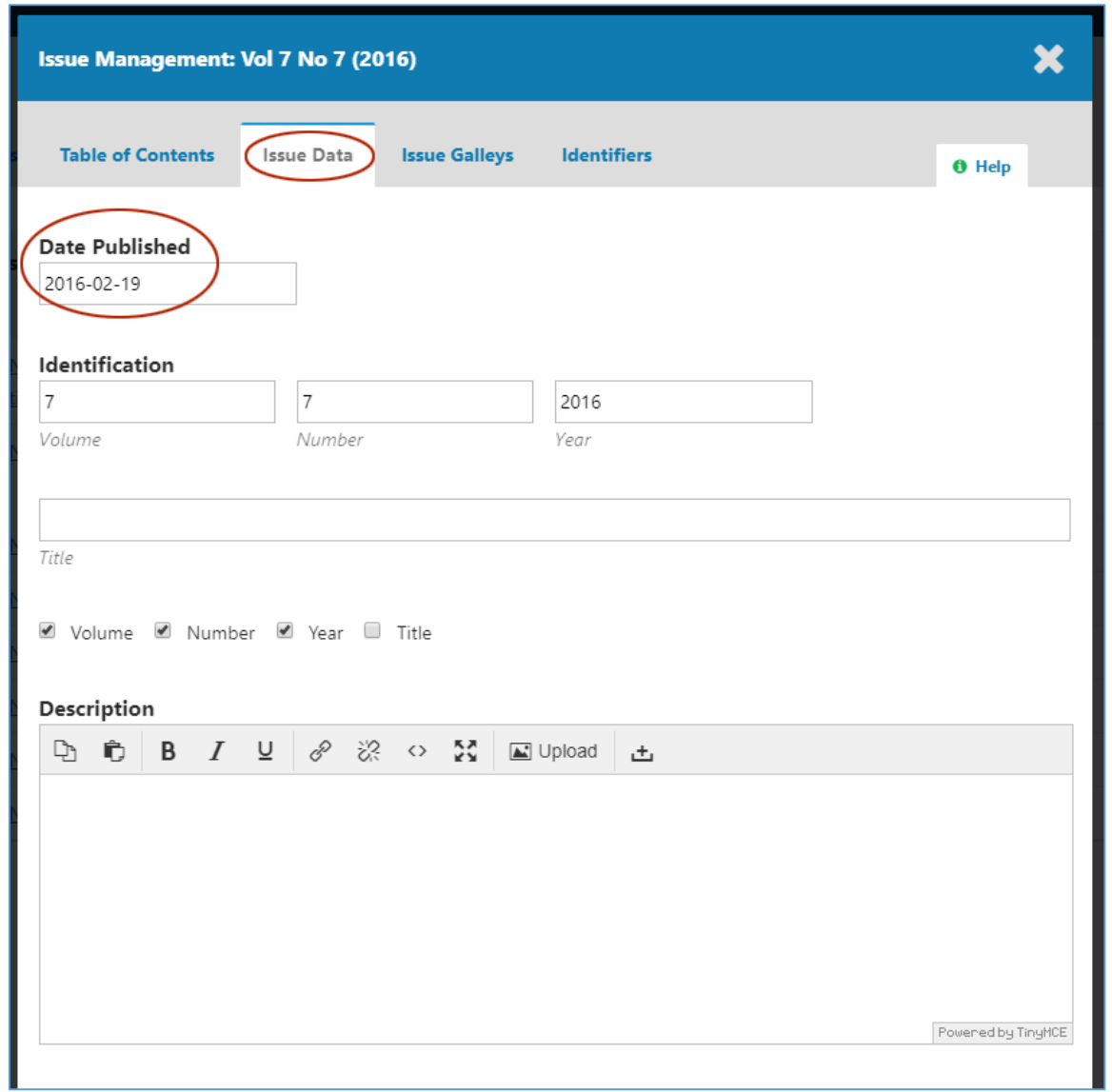

A new popup window opens. Choose the tab 'Issue Data' and correct the 'Date Published' if necessary.

## Article

If you have not inserted the correct publication year editing the individual article, you shall - in the same pop-up window - select the tab 'Table of Contents'.

Next to the relevant article, click the triangle and select the link 'Submission'

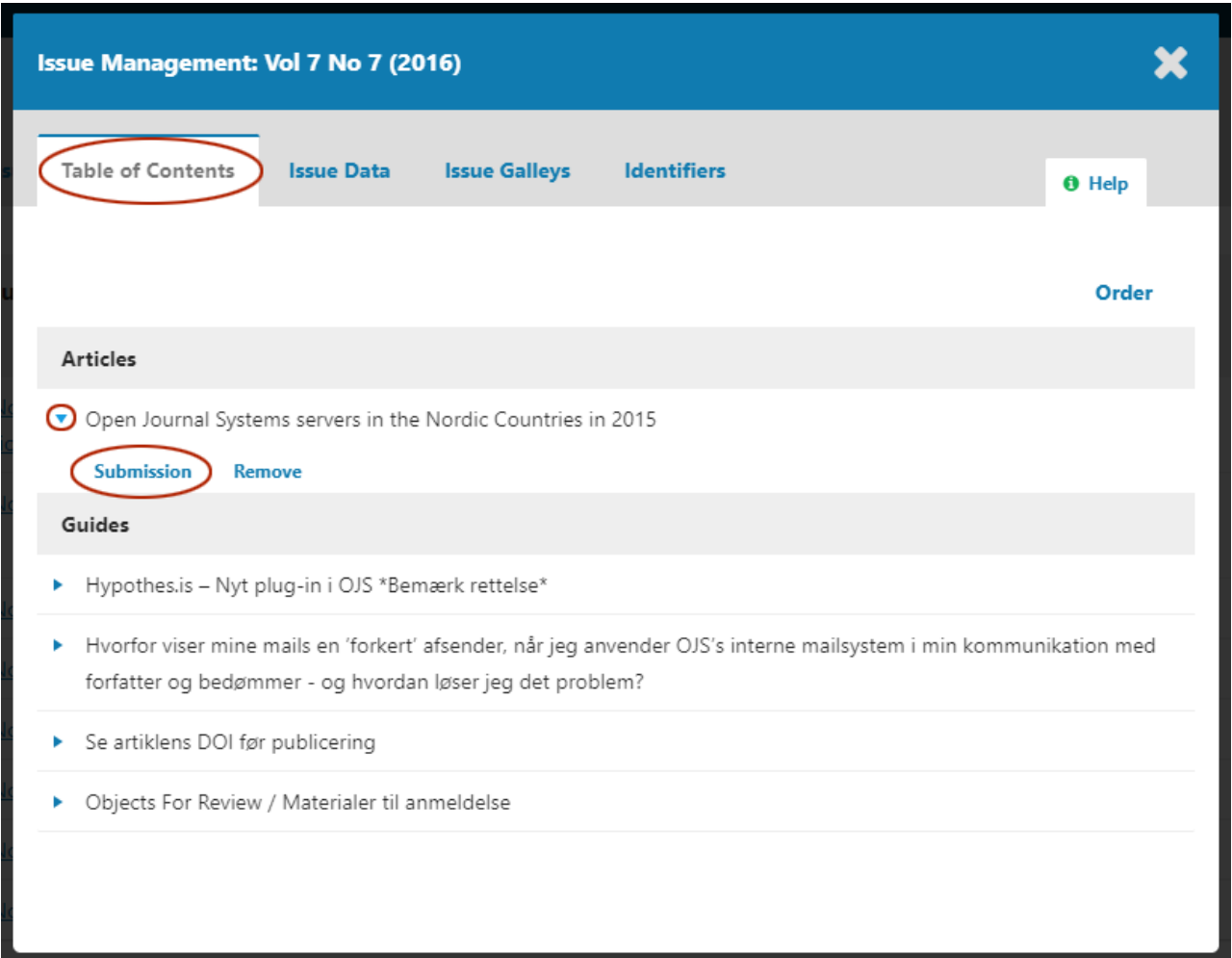

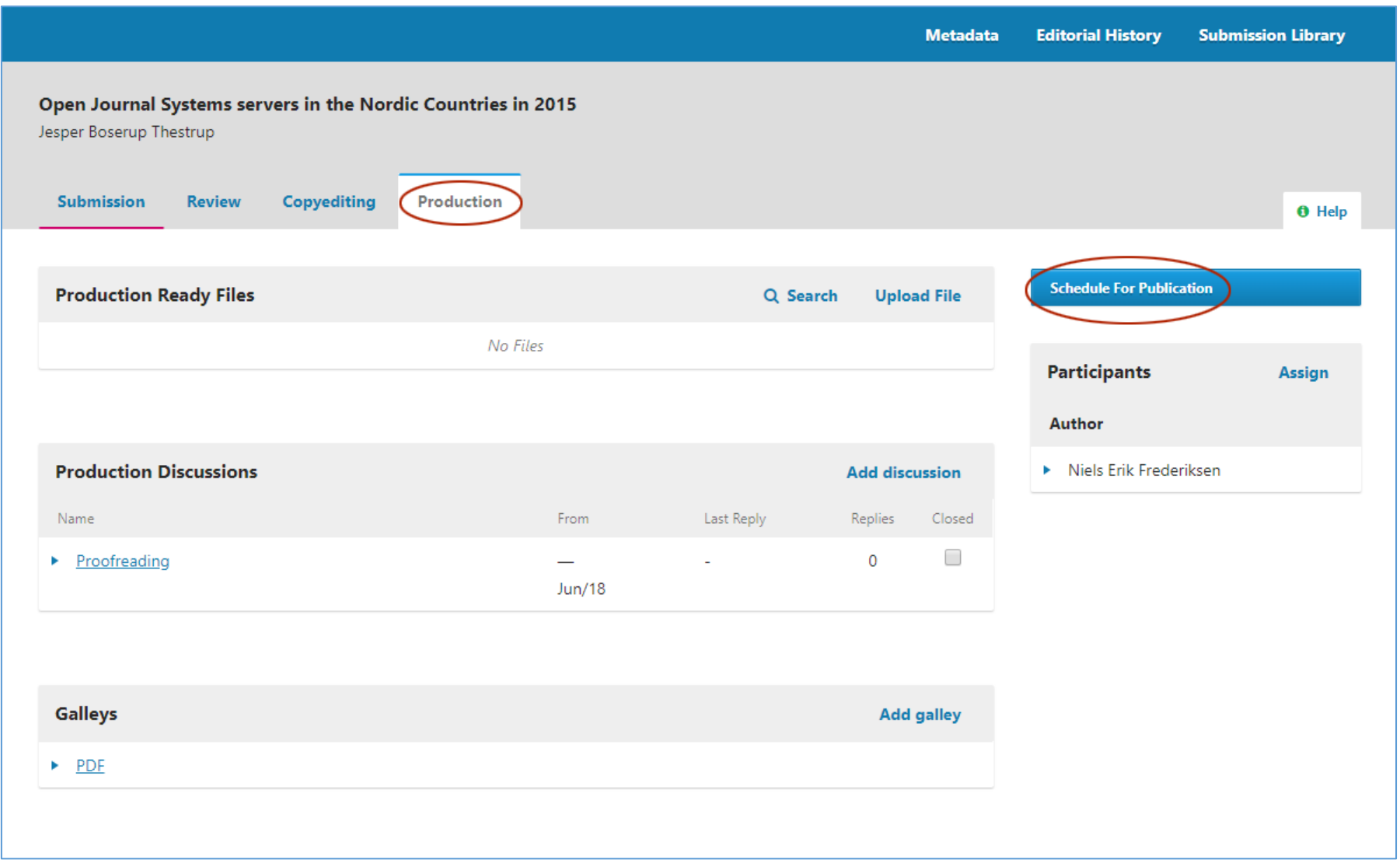

This opens the last page of the editorial workflow (Production). Here you'll activate the 'Schedule Publishing' button.

Then the year in the 'Published' field can be adjusted, and after clicking on the 'Save' button, no further need to be done.

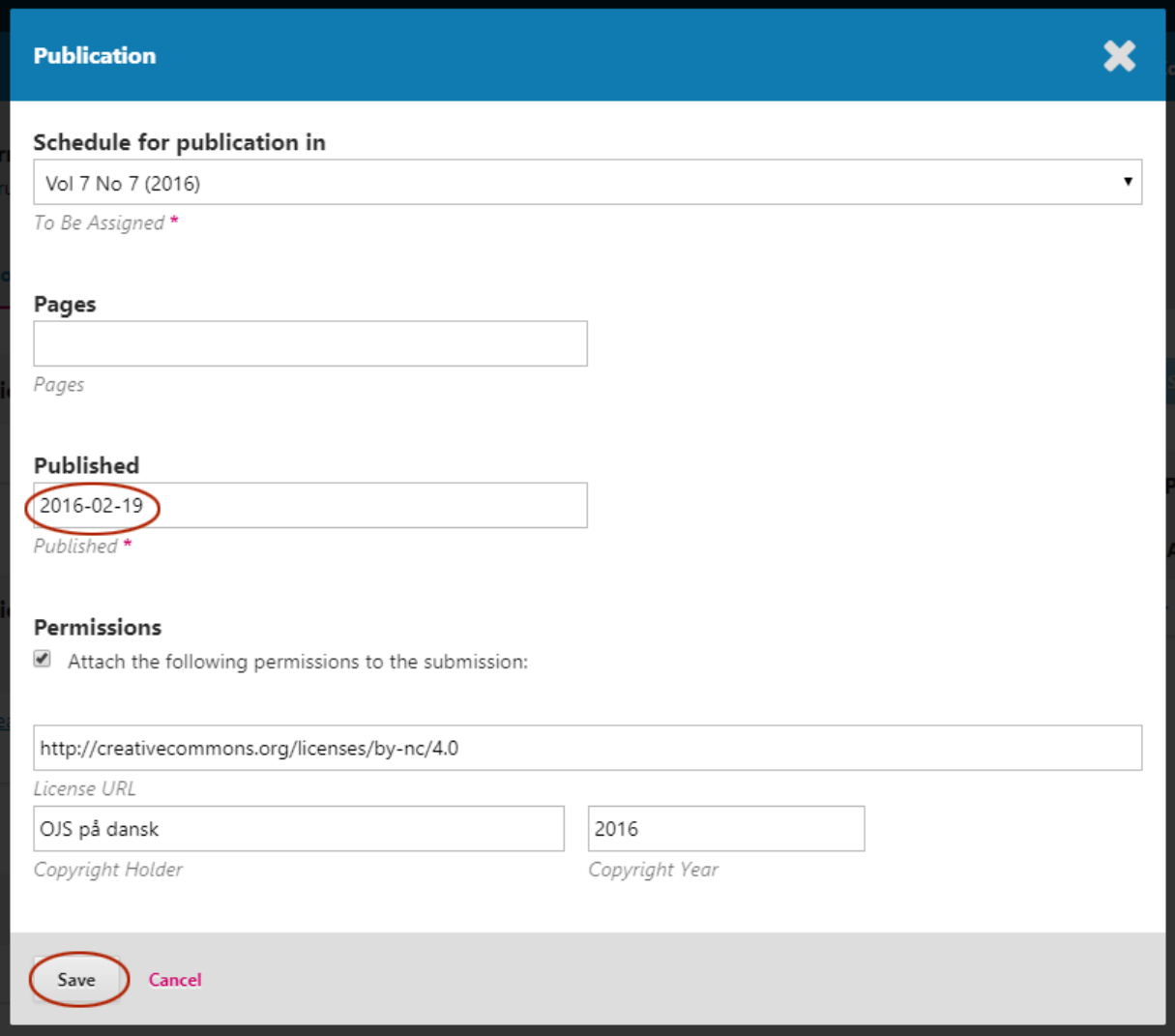

The incorrect release year concerning the articles often occurs when using the QuickSubmit plugin without using the entire page. Only in one of the fields at the buttom of the page you can insert the publication year. See. ['When back issues will be published via QuickSubmit in OJS 3'](https://tidsskrift.dk/ojssb/article/view/110956) in 'OJS på dansk' Årg. 9, No. 8 (2018): Temanummer: OJS 3 – Det redaktionelle workflow